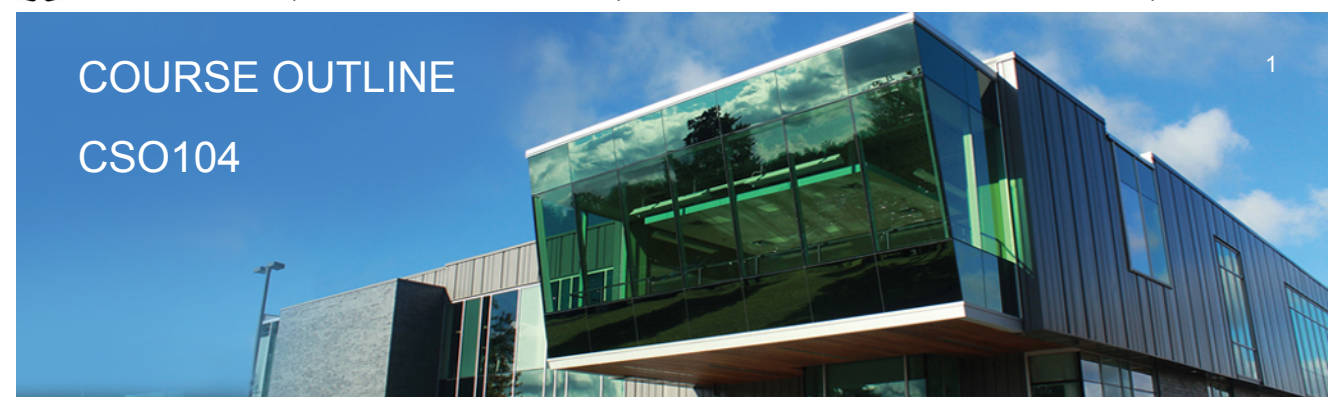

**Prepared: D. Kachur Approved: C. Meunier**

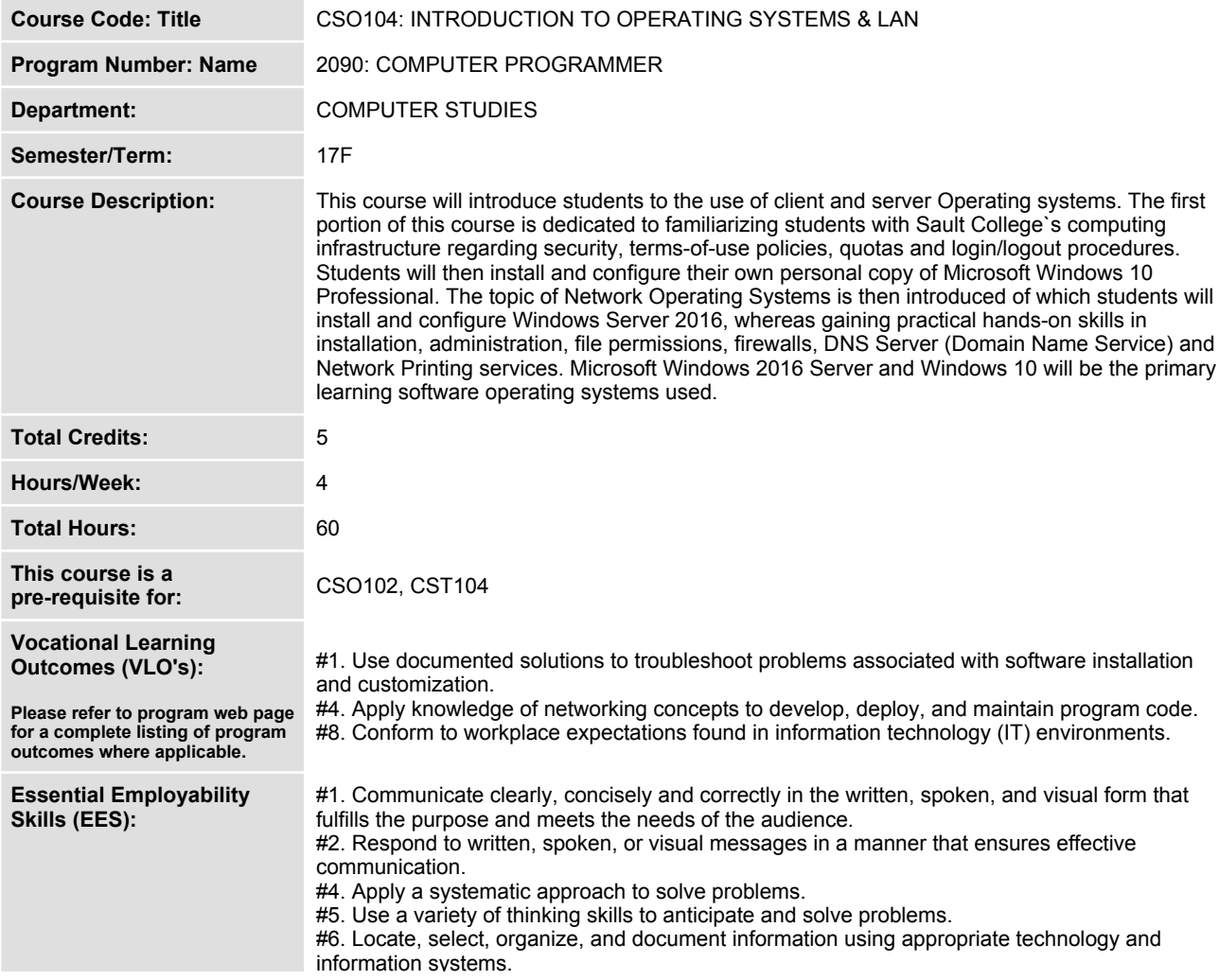

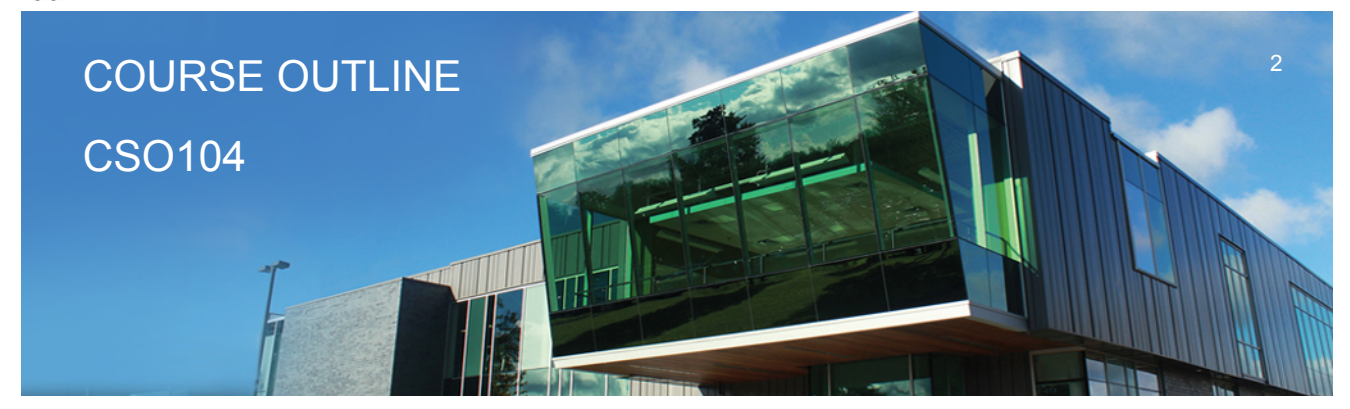

**Prepared: D. Kachur Approved: C. Meunier**

**#7. Analyze, evaluate, and apply relevant information from a variety of sources.**

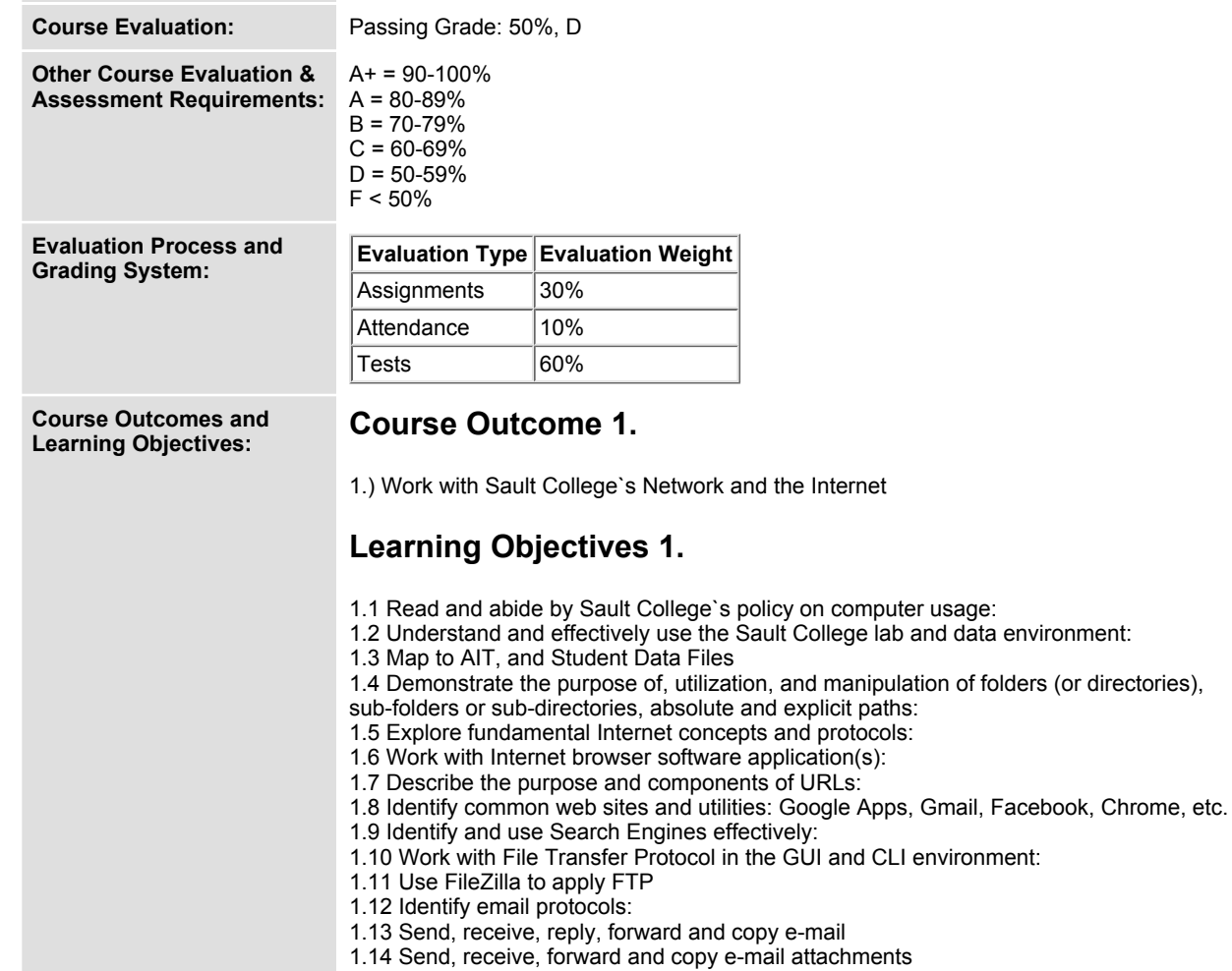

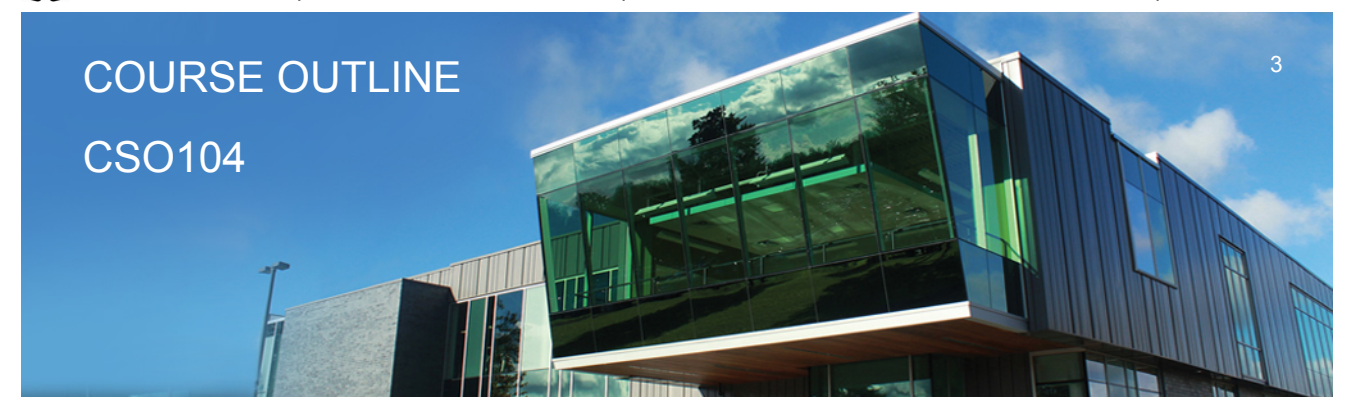

**Prepared: D. Kachur Approved: C. Meunier**

- **1.15 Apply CC and BCC e-mail addressing**
- **1.16 Describe the purpose of a listserv**
- **1.17 Use Web Mail**
- **1.18 Organize email folders**
- **1.19 Incorporate email constructs such as distribution lists, calendar entries and signatures**
- **1.20 Demonstrate fundamental concepts related to Internet**

## **Course Outcome 2.**

**2.) Define and apply Operating System theories and concepts**

# **Learning Objectives 2.**

**2.1 Document the component pieces of a computer system and the operating system`s relevant roles and responsibilities**

- **2.2 Describe the significance of the binary representation of bits, bytes, and words.**
- **2.3 Understand the significance of the ascii, ebcdic, and Unicode character set representation**
- **2.4 Diagram the concepts of kernel, shell, process, program execution, input / output**

**operations, communications, error detection, and memory management**

**2.5 Differentiate between the following: 32 bit vs 64 bit system, Windows OS vs Unix OS:**

**2.6 Diagram concepts such as preemptive multitasking, virtual memory, and virtual machine:**

**2.7 Explore the fundamentals of secondary storage covering: disks, sectors, tracks, cylinders, platters, partitions, the master boot record, and the boot process:**

# **Course Outcome 3.**

**3.) Utilize Microsoft Windows 10**

# **Learning Objectives 3.**

- **3.1 Document the history of Windows operating systems**
- **3.2 Identify and utilize Windows desktop components**
- **3.3 Identify the component parts of a Window and their purpose**
- **3.4 Utilize the on-line Help features availed by the GUI**
- **3.5 Identify and apply proper shutdown and log-off procedures**
- **3.6 Create shortcuts on the desktop**
- **3.7 Define Windows file naming conventions**

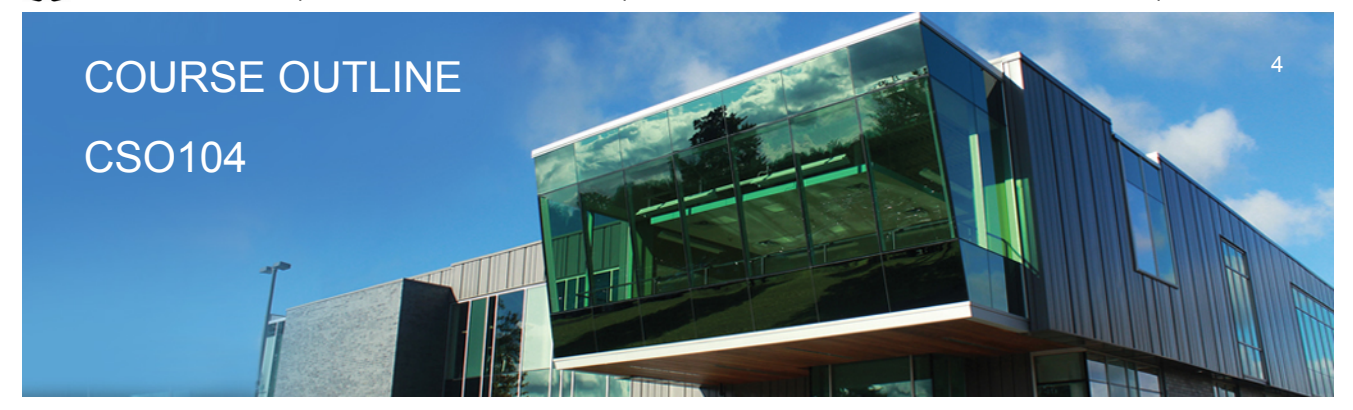

**Prepared: D. Kachur Approved: C. Meunier**

**3.8 Differentiate between various file types: system, data and executable**

**3.9 Copy, move, edit and delete files using My Computer, Windows Explorer, and cut, copy, paste techniques**

- **3.10 Explore the role and use of the Recycle Bin.**
- **3.11 View and modify file and folder attributes**
- **3.12 Identify and utilize available disk drives**
- **3.13 Identify and differentiate between various file systems used by Windows - FAT and NTFS**
- **3.14 Differentiate between system, non-system, and recovery disks**
- **3.15 Develop effective use of Windows Search capabilities**
- **3.16 Develop contextual awareness of the purpose of the Windows Registry**
- **3.17 Develop awareness for the purpose of a Restore Point**
- **3.18 Develop awareness of Windows memory allocation and utilization**

**3.19 Differentiate between Internal and External commands, and the concept of Path to locate external commands**

- **3.20 Apply the concept of Multi-tasking in Windows**
- **3.21 Access and utilize the Command Line interface**

#### **Course Outcome 4.**

**4.) Introduction To Network Operating Systems**

## **Learning Objectives 4.**

- **4.1 Describe the structure of a Network Operating System environment**
- **4.2 Identify the major Network Operating Systems in the workplace**
- **4.3 Compare certifications of each Network Operating System**
- **4.4 Compare pricing, support, and past / current / future market share**
- **4.5 Contrast the difference between Peer-LAN and Client / Server**
- **4.6 Identify the versions Microsoft Windows 2016 Server software**
- **4.7 Diagram Domain modeling with introduction to Domain Controllers, Trees and Forests**

## **Course Outcome 5.**

**5.) Install and configure a Windows Network Server**

## **Learning Objectives 5.**

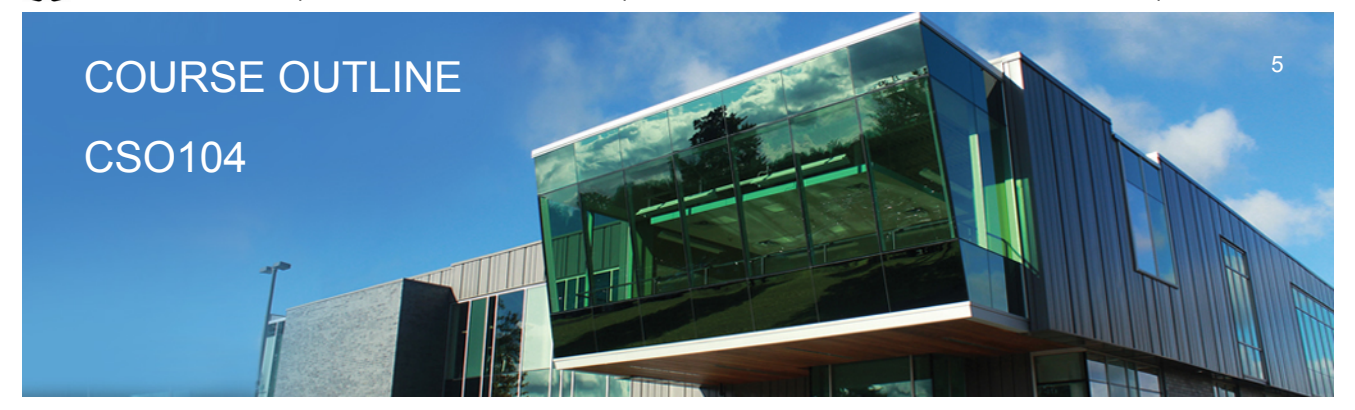

**Prepared: D. Kachur Approved: C. Meunier**

- **5.1 Download Windows 2016 Server source files**
- **5.2 Create a Virtual machine and virtual image**
- **5.3 Identify the startup location and executable file for the Server install**
- **5.4 Differentiate between Standalone, Member Server or Domain Controller**
- **5.5 Contrast Computer Name, Domain Name, and DNS Naming structure**
- **5.6 Install a Windows Server on your Virtual Machine**
- **5.7 Login to 2016 Server and create a backup Administrator account**
- **5.8 Configure TCP/IP to access the network and Internet**
- **5.9 Lockdown Windows 2016 Server using a Firewall, Anti-Virus and Service Pack updates**
- **5.10 Install a DNS Server in preparation for Network Name Resolution**
- **5.11 Configure DNS and WINS for 'User' and 'Computer' locating on the Network**
- **5.12 Create 'Hosts' and 'lmhost' files for Name Resolution**

## **Course Outcome 6.**

**Administer a Windows 2016 Server (Users and Groups)**

## **Learning Objectives 6.**

- **6.1 Explore Administrative Tools**
- **6.2 Work with Active Directory in preparation for a Domain-Based install**
- **6.3 Install Active Directory and convert to a Domain Controller**
- **6.4 Work with 'Active Directory Users and Computers' tool**
- **6.5 Create User Accounts**
- **6.6 Create Domain Local Groups**
- **6.7 Add Users to Groups**

## **Course Outcome 7.**

**7.) Administer Windows 2016 Server (Shares, Folders and Files)**

## **Learning Objectives 7.**

- **7.1 Explore Share Level Permissions**
- **7.2 Contrast NTFS vs FAT in a Windows 2016 Server environment**
- **7.3 Apply and test Shares / Folders and File Permissions in an NTFS-based environment using hands-on business lab examples**

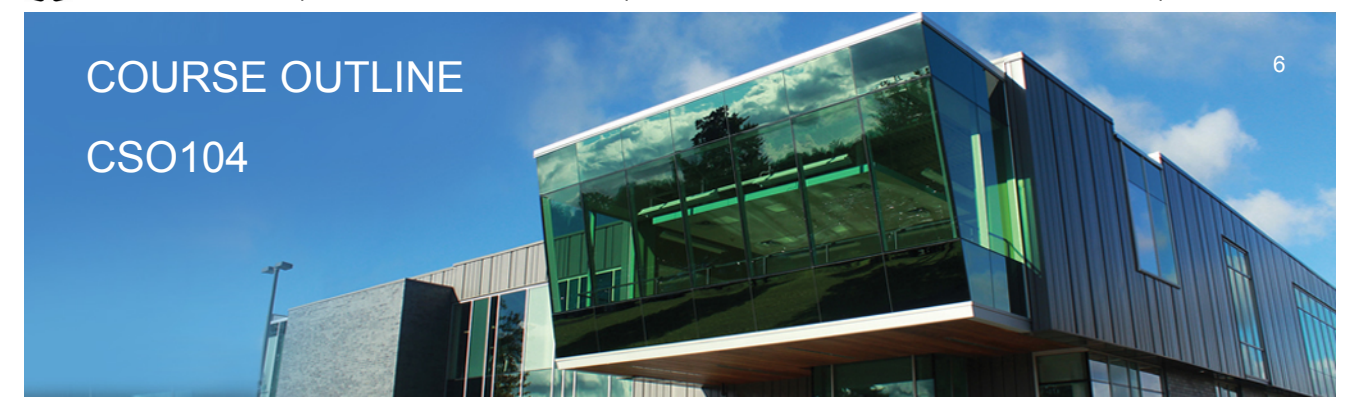

**Prepared: D. Kachur Approved: C. Meunier**

#### **Course Outcome 8.**

**8.) Implement Group Policy**

#### **Learning Objectives 8.**

- **8.1 Compare Policies VS Profiles**
- **8.2 Contrast Local and Group policies**
- **8.3 Work with the Window Domain and Domain Controller Group Policies**
- **8.4 Learn the hierarchy of Policy ordering and execution**
- **8.5 Contrast then create Local and Roaming profiles**
- **8.6 Understand the flow of Roaming profiles**
- **8.7 Implement Group Policies to restrict user accessibility on the Network**
- **8.8 Map drives and re-direct folders using Group Policy**

#### **Course Outcome 9.**

**9.) Manage Printing Services**

#### **Learning Objectives 9.**

- **9.1 Install, configure and secure Printing Services for Windows 2016 Server**
- **9.2 Install and share a Network-based Printer**
- **9.3 Test printing services for both Server and Client**

#### **Course Outcome 10.**

**10.) Create Backup Strategies and Disaster Recovery Plans**

## **Learning Objectives 10.**

- **10.1 Apply various backup methods and schedules**
- **10.2 Work with file 'Archive' bit for backups and restores**
- **10.3 Perform Volume backups**

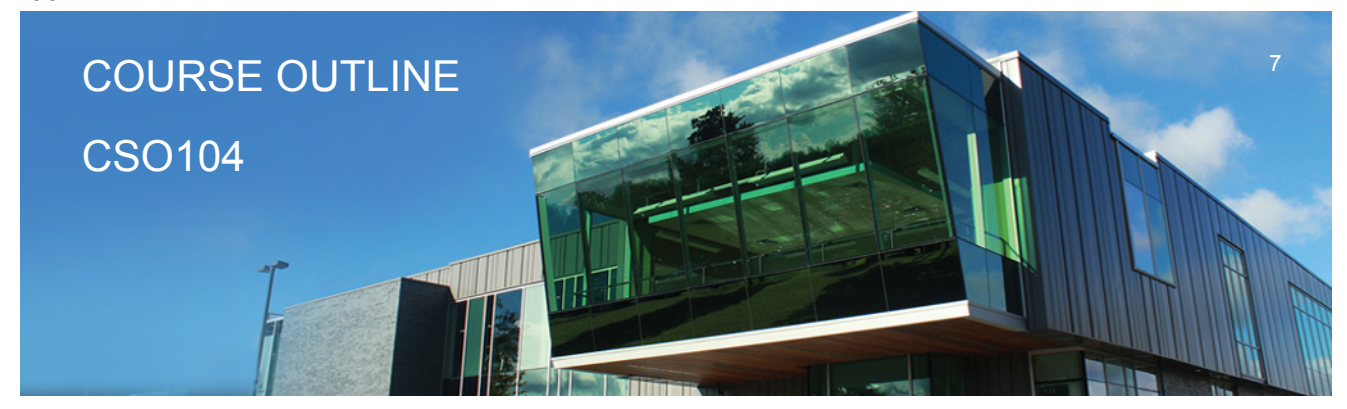

**Prepared: D. Kachur Approved: C. Meunier**

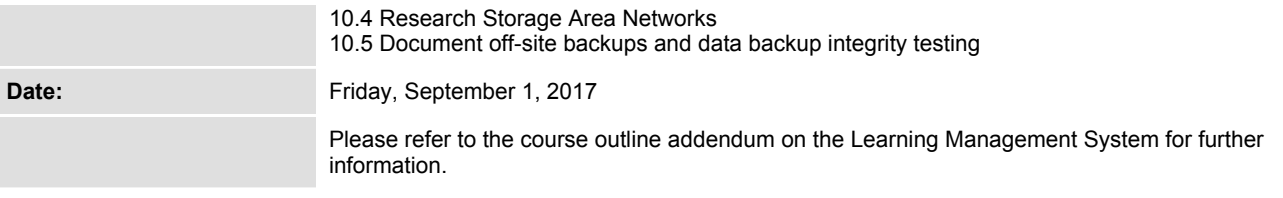